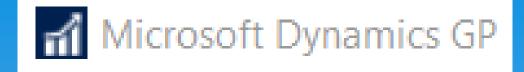

# "Snip-its By Abra" **Microsoft Dynamics GP** October 2019 Release **Financial Features (excl PR)** Snip-It #SN-Fin01-2019-10

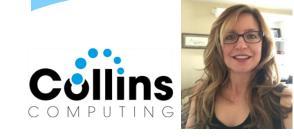

Presented by: Abra Gilman, GP Practice Lead, Collins Computing, Inc.

## Features of October 2019 Release

Bringing two worlds together

Enhancing the core application and platform

#### **Financial Enhancements**

- Long Description for Payables Transaction Entry •
- Expand Display for Fiscal Period Setup ٠
- Display User who posted for Journal Entry Inquiry ٠
- Add Class ID to Fixed Assets Transfer ٠
- Document Attach available in Bank Reconciliation •
- Visual Cue for EFT Vendor on Edit Payment Batch ٠
- Show Check Number in Apply Sales Doc Window
- Payroll option to Not include Additional Withholding •
- Payables Integration to Payroll Enhancement
- Deduction/Benefit Quick Assignment functionality
- Exclude Inactive Records for HR benefit and Deduction lookups
- Employment History reason for change for all dates
- Payroll Reprint Pay statements by Audit Code

#### Workflow Functionality

- User Security Workflow
- User Workflow
- Security Roles Workflow
- Security Tasks Workflow
- Import Workflow
- Export Workflow
- Change Approver for active Workflow Task
- Vendor Approval Workflow submit on Hold or Doc Attach

#### System Enhancements

- Support SQL 2019
- Support Windows Server 2019
- Support Office 2019
- SmartList add Date options
- Sort companies in User Access
- Search option in User Access
- Filter Inactive Users in User Access Setup
- More than 32 Report Options in Report Group

#### **Top Feature Requests**

- Copy Report Option
- Filter Item Stock Inquiry by Date
- Exclude Inactive Items on Item Price List
- Minimize transaction when Go To is selected for PO that exists
- Save setting for Display new PO per user
- Inactive field added to Item SmartList
- Display User ID in Item Master table
- Excel Paste in Web Client
- Make History Drop down default to most recent year

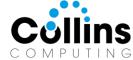

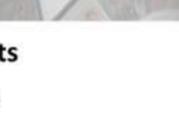

ne

osofi

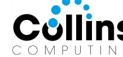

## Release Numbers – Within Help Screen

Microsoft Dynamics GP Build: 18.2.1013 = October 2019 Release

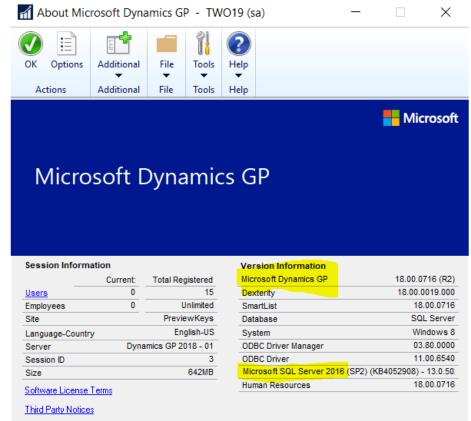

- \* Right Hand Corner "?"
- \* About Microsoft Dynamics GP
- \* Shows Version #
- \* Microsoft SQL Information
- \* Registration Info
- \* Number of Users

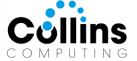

© 2019 Microsoft Corporation. All rights reserved.
Portions copyright 1992-2002 FairCom Corporation. All rights reserved.

#### 3

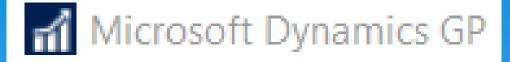

# Financial Enhancements

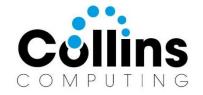

#### Microsoft Dynamics GP

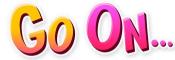

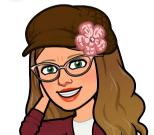

# Will need to be added to existing reports/queries.

| Payables Tr      | ansaction [  | Entry - T    | WO19 (sa)    |                 |             |                   |         | _           |             |     | $\times$ |
|------------------|--------------|--------------|--------------|-----------------|-------------|-------------------|---------|-------------|-------------|-----|----------|
| Save Delete P    | ost AA       | Options      | Additional   | File            | Print       | <i>S</i><br>Print | Tools   | (?)<br>Help | Add<br>Note |     |          |
| Actions          |              | Options      | Additional   |                 | File        |                   | Tools   | Н           | elp         |     |          |
| Voucher No.      | 000000000000 | 0000458      | P 🗋 🗆 🗉      | ntercompa       | any         | Batch             | ID 🛛    | PAYABLE     | S BATCH     | H 🔎 | •        |
| Document Type:   | Invoice      | ~            | /            |                 |             | Doc. D            | )ate    | 4/21/202    | 7           | ⊞ → |          |
| Description      | PM           |              |              |                 |             |                   |         |             |             |     |          |
| Long Description | 12345678901  | 12345678901  | 234567890123 | 84567890        | 1234567     | 7890123           | 4567890 | 1234567     | 89012345    | 56  |          |
| Vendor ID        | BERGERON     | 0001         | P            | Currence        | <u>y ID</u> |                   | Z-U     | S\$         |             | Þ   | •        |
| Name             | Bergeron Cor | nmunications | Sol.         | Docume          | ent Numb    | ber               | DO      | CUMENT      | 2           |     |          |
| Address ID       | PRIMARY      |              | $\wp$        | P.O. Number     |             |                   |         |             |             |     |          |
| Remit-To ID      |              |              | $\wp$        | Shipping Method |             |                   | MAIL    |             |             | P   |          |
| Payment Terms    | Net 30       |              | $\gg$        | Tax Sch         | nedule ID   | 2                 | CO      | MPANYPL     | JR          | P   | →        |
|                  |              |              |              |                 |             |                   |         |             |             |     |          |

#### The Long Description is printed on quick checks!

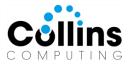

# AP Transaction Description 200 characters!

| Table Descrip        | tions          |                      |         |                         | —         |              | ) ×          |
|----------------------|----------------|----------------------|---------|-------------------------|-----------|--------------|--------------|
| Table:               | PM Transaction | n WORK File          |         | ***                     |           | Addit        | ional Info   |
| Product:             | Microsoft Dyna | mics GP              |         |                         |           | U            | sage         |
| Series:              | Purchasing     |                      |         |                         |           |              | _            |
| Technical Name:      | PM Transactio  | n WORK               |         | Keys:                   |           |              |              |
|                      | -              | -                    | _       | PM_Transa               | action_WO | RK_          | Key1 🗸       |
| Physical Name:       | PM10000        |                      |         | Key Segme               | nts:      |              |              |
| Table Group Disp.:   | Payables Tran  | saction Logical File |         | Batch Sour              | се        |              |              |
| Table Group Tech.:   | PM_Transactio  | n_Logical_File       |         | Batch Num<br>Voucher Ni |           | ORK          |              |
| Field                |                | Physical Name        | Sto     | rage Type               | Position  |              | Record Size: |
| Backout Trade Disc   | ount Amount    | BackoutTradeDisc     | Cu      | rency                   | 949       | ~            | 1,172        |
| Cash Based VAT       |                | CBVAT                | Boo     | lean                    | 959       |              |              |
| 1099 Type            |                | TEN99TYPE            | Inte    | ger                     | 961       |              | Print        |
| 1099 Box Number      |                | TEN99BOXNUMBER       | Inte    | ger                     | 963       |              |              |
| Workflow Status      |                | Workflow_Status      | Integer |                         | 965       |              | Field Info   |
| Invoice Receipt Date | ;              | InvoiceReceiptDate   | Date    |                         | 967       |              |              |
| Long Description2    |                | LNGDESC              | Stri    | ng                      | 971       | $\mathbf{v}$ | Close        |

30 characters = Transaction Description Additional 200 characters = Long Description2 The field was added to the end of table.

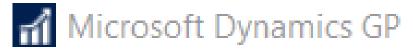

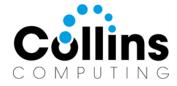

# **Fiscal Period Display**

## Expand each time!

| 🖬 Fis                           | cal Periods Setup                                                       | TWO (AP CI                                                           | LERK)      |       |                        |       |         | ]       | ×   |
|---------------------------------|-------------------------------------------------------------------------|----------------------------------------------------------------------|------------|-------|------------------------|-------|---------|---------|-----|
| ОК                              | Calculate Redisplay                                                     | File Print                                                           | Tools      |       |                        |       |         |         |     |
| Year:                           | 2027 ~                                                                  | First Day                                                            | 1/1/2027   |       | Historical Year        |       |         |         |     |
|                                 |                                                                         | Last Day                                                             | 12/31/2027 |       |                        | Or    | ben All | Close   | All |
| Numbe                           | r of Periods 12                                                         | ]                                                                    |            |       | Series (               |       |         | -1      |     |
| Numbe<br>Period                 |                                                                         | Date                                                                 | Financial  | Sales | Series C<br>Purchasing | losed |         | -       |     |
|                                 | r of Periods 12 Period Name Period 1                                    | Date<br>1/1/2027 []]                                                 | Financial  | Sales | Series C<br>Purchasing |       | Payroll | Project | ~   |
| Period                          | Period Name                                                             |                                                                      | Financial  | Sales |                        | losed |         | -       |     |
| Period<br>1                     | Period Name<br>Period 1                                                 | 1/1/2027 🏢                                                           |            | Sales |                        | losed |         | -       |     |
| Period<br>1<br>2                | Period Name<br>Period 1<br>Period 2                                     | 1/1/2027 III<br>2/1/2027 III                                         |            |       |                        | losed | Payroll | -       |     |
| Period<br>1<br>2<br>3           | Period Name<br>Period 1<br>Period 2<br>Period 3                         | 1/1/2027 III<br>2/1/2027 III<br>3/1/2027 III                         |            |       |                        | losed | Payroll | -       |     |
| Period<br>1<br>2<br>3<br>4      | Period Name<br>Period 1<br>Period 2<br>Period 3<br>Period 4             | 1/1/2027       2/1/2027       3/1/2027       4/1/2027                |            |       |                        | losed | Payroll | -       |     |
| Period<br>1<br>2<br>3<br>4<br>5 | Period Name<br>Period 1<br>Period 2<br>Period 3<br>Period 4<br>Period 5 | 1/1/2027       2/1/2027       3/1/2027       4/1/2027       5/1/2027 |            |       |                        | losed | Payroll | -       |     |

#### Expanded, as you need!

| nii Fis        | cal Periods Setup   | - TWO19 (AG           | (ilman)            |          |                 | -         |         | 1 )              | $\times$     |
|----------------|---------------------|-----------------------|--------------------|----------|-----------------|-----------|---------|------------------|--------------|
| ОК             | Calculate Redisplay | File Print            | Tools              | Help Add |                 |           |         |                  |              |
|                | Actions             | File                  | Tools              | Help     |                 |           |         |                  |              |
| Year:<br>Numbe | <b>2027</b> ~       | First Day<br>Last Day | 1/1/202<br>12/31/2 |          | Historical Year | <u>0</u>  | pen All | Close /          | 4.II         |
|                |                     | _                     |                    |          | Series C        | losed     |         |                  |              |
| Period         | Period Name         | Date                  | Financia           | l Sales  | Purchasing      | Inventory | Payroll | Project          |              |
| 1              | Period 1            | 1/1/2027 🏢            |                    |          |                 |           |         |                  | ^            |
| 2              | Period 2            | 2/1/2027 🔠            |                    |          |                 |           |         |                  |              |
| 3              | Period 3            | 3/1/2027 🏢            |                    |          |                 |           |         |                  | _            |
| 4              | Period 4            | 4/1/2027 🏢            |                    |          |                 |           |         |                  |              |
| 5              | Period 5            | 5/1/2027 🏢            |                    |          |                 |           |         |                  | _            |
| 6              | Period 6            | 6/1/2027 🏢            |                    |          |                 |           |         |                  |              |
| 7              | Period 7            | 7/1/2027 🔠            |                    |          |                 |           |         |                  | _            |
| 8              | Period 8            | 8/1/2027 🏢            |                    |          |                 |           |         |                  |              |
| 9              | Period 9            | 9/1/2027 🔢            |                    |          |                 |           |         |                  | -            |
| 10             | Period 10           | 10/1/2027 🔢           |                    |          |                 |           |         |                  |              |
| 11             | Period 11           | 11/1/2027 🏢           |                    |          |                 |           |         |                  |              |
| 12             | Period 12           | 12/1/2027 🏢           |                    |          |                 |           |         |                  |              |
|                |                     |                       |                    |          |                 |           |         |                  |              |
|                |                     |                       |                    |          |                 |           |         |                  | $\checkmark$ |
|                |                     |                       |                    |          |                 |           |         | <u>M</u> ass Clo | se           |

## Microsoft Dynamics GP

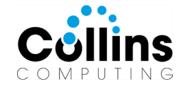

| al Jou   | urnal E   | ntry I    | nquiry - | TWO        | 19 (s | a)          |        | _            |    | × |
|----------|-----------|-----------|----------|------------|-------|-------------|--------|--------------|----|---|
|          | P         |           | -        | 1          | (     |             |        |              |    |   |
| ОК       | View<br>T | File      | e Print  | Tools<br>• | He    | · · · · ·   |        |              |    |   |
| Actions  | View      |           | File     | Tools      |       | Help        |        |              |    |   |
| Journal  | Entry     |           |          | 28 🔎       |       | User Who    | Posted | LESSON USER1 |    |   |
| Fiscal Y | ear       |           | 2024     | ~          |       | Audit Trail | Code   | GLTRX0000002 |    |   |
| Transac  | tion Date |           | 1/1/2024 |            |       | Batch ID    |        | JANTRX       |    |   |
| Source   | Documer   | <u>nt</u> | GJ       |            |       | Reference   |        | January      |    |   |
|          |           |           |          |            |       | Currency I  | D      | Z-US\$       | ſ, |   |

| Account                | 🖉 🔶 Debit |             | Credit        | 0   |
|------------------------|-----------|-------------|---------------|-----|
| Account Description    |           |             | Exchange Rate | 000 |
| Distribution Reference |           |             |               |     |
| 000 - 1400 - 00        |           | \$0.00      | \$45,000.00   | ) ^ |
| 100 -6180 -00          |           | \$2,250.00  | \$0.00        | Ĵ   |
| 200 -6180 -00          |           | \$2,250.00  | \$0.00        | Ĵ   |
| 300 -6180 -00          |           | \$15,750.00 | \$0.00        | )   |
| 400 -6180 -00          |           | \$9,000.00  | \$0.00        | Ĵ   |
| 500 -6180 -00          |           | \$4,500.00  | \$0.00        | )   |
| 600 -6180 -00          |           | \$11,250.00 | \$0.00        | )   |
| 100 -9010 -00          |           | 50,000      | (             | )   |
| 200 -9010 -00          |           | 50,000      | (             | ī 🗸 |
|                        | Total     | \$45,000.00 | \$45,000.00   | 1   |
| Intercompany           |           | Difference  | \$0.00        |     |

I4 4 > >I

# User Who Posted

# Fixed Asset Transfers

## Added Class ID field!

| Quantity     | Cost |   |              | Percent |   | Physical Location | P | Location ID | ð |
|--------------|------|---|--------------|---------|---|-------------------|---|-------------|---|
| G/L Accounts | 5    | ⇒ | Master Asset | ID      | Þ | Structure ID      |   |             | Q |

### Transfer to the right class!

|                                                                                               |            | _                                        | മി                                 |              |                                    |                     |             |                           |                |     |
|-----------------------------------------------------------------------------------------------|------------|------------------------------------------|------------------------------------|--------------|------------------------------------|---------------------|-------------|---------------------------|----------------|-----|
| 7 T                                                                                           | ×          |                                          | T.                                 | (?)          |                                    |                     |             |                           |                |     |
| ransfer Clear                                                                                 | Cancel     | File                                     | Tools                              | Help         | Add                                |                     |             |                           |                |     |
|                                                                                               |            | •                                        | •                                  |              | lote                               |                     |             |                           |                |     |
| Actions                                                                                       | 5          | File                                     | Tools                              | Help         | )                                  |                     |             |                           |                | _   |
| Asset ID                                                                                      | 00007      | 7                                        | 1                                  | ~ 🔎 🗋        | ) Monitor                          | 17"                 |             |                           |                |     |
| Fransfer Date                                                                                 | 0/0/0      | 000                                      |                                    | 1- 1         | Transfer                           | Event               |             |                           | 4              |     |
| Quantity Co                                                                                   | ost        |                                          | Percent                            | Physi        | cal Locati                         | on                  | D Loc       | ation ID                  | Ş              |     |
| Class ID                                                                                      | 🔎 G/       | L Account                                | ts                                 | 🔶 Maste      | er Asset II                        | )                   | Str.        | ucture ID                 | ŗ              | )   |
| 0                                                                                             |            | \$0.00                                   | 100.0                              | 00% B2R1     | 00                                 |                     | AT          | LANTA                     | ^              |     |
| AUTO                                                                                          |            |                                          |                                    | JACK         | 'S PC                              |                     | 200         | )                         |                |     |
| 0                                                                                             | f Clas     | s Setun                                  | Lookur                             | - TW         | O19 (A                             | Gilmai              | 1)          |                           |                | >   |
|                                                                                               |            | botap                                    | Loonap                             |              | 010 (11                            |                     | ~           |                           |                |     |
|                                                                                               |            | 2                                        | $\mathbf{X}$                       |              |                                    | 2                   | *           |                           |                |     |
| f                                                                                             | Select R   | -display                                 | Cancel                             | File         | U U<br>Tools                       | Help                | Add         |                           |                |     |
|                                                                                               |            |                                          |                                    | File         | 10015                              |                     |             |                           |                |     |
|                                                                                               | Select K   | conspiray                                | cuncer                             | -            | •                                  | Theip               | Note        |                           |                |     |
| =<br>=                                                                                        |            | Actions                                  | cuncer                             | ▼<br>File    | ▼<br>Tools                         | •                   |             |                           |                |     |
|                                                                                               |            |                                          |                                    | ▼<br>File    | •                                  | •                   | Note<br>elp |                           |                |     |
|                                                                                               |            |                                          |                                    | File         | •                                  | •                   | Note<br>elp | <b>đđ</b> i F <u>i</u> no | u  ⊕, <u>z</u> | oom |
|                                                                                               |            | Actions                                  | 1                                  | File         | Tools                              | H                   | Note<br>elp | 🊧 Fina                    | ı  €, z        | oom |
|                                                                                               | Class Inde | Actions                                  | Class ID                           |              | Tools<br>Des                       | •                   | Note<br>elp | 🍂 Find                    | u  €, <u>z</u> | oom |
|                                                                                               |            | Actions<br>ex<br>aroup ID                | Class ID<br>Insura                 | File<br>File | Tools<br>Des<br>ID                 | Cription            | Note<br>elp | <b>¢4</b> Fino            | u  ⊙, <u>z</u> | oom |
| ↓ ↓<br>↓<br>↓<br>↓<br>↓<br>↓<br>↓<br>↓<br>↓<br>↓<br>↓<br>↓<br>↓<br>↓<br>↓<br>↓<br>↓<br>↓<br>↓ | Class Inde | Actions<br>ex<br>Group ID<br>2           | Class ID<br>Insura<br>AUTO         |              | Tools<br>Des<br>ID<br>Auto         | cription            | Note<br>elp | 🏄 Find                    | u  €, Z        | oom |
| ▲ ▲ ▶ ▶                                                                                       | Class Inde | Actions<br>ex<br>âroup ID<br>2<br>4      | Class ID<br>Insura<br>AUTO<br>BLDG |              | Tools                              | cription<br>mobiles | Note<br>elp | <b>¢4</b> Fino            | ∃  ⊙, <u>z</u> | oom |
| ↓ ↓                                                                                           | Class Inde | Actions<br>ex<br>Group ID<br>2<br>4<br>3 | Class ID<br>Insura<br>AUTO         |              | Tools<br>Des<br>ID<br>Auto<br>Buik | cription            | Note<br>elp | 🍂 Find                    | ∃  €, Z        | oom |

# Mass Transfer too – Class ID

If Asset Class has account group assigned, accounts will also be rolled down. If not, no accts will be updated.

| Fixed Assets Mass                                      | Transfer - TW   | 019 (A         | Gilman)               |                                | —              |              | $\times$ |
|--------------------------------------------------------|-----------------|----------------|-----------------------|--------------------------------|----------------|--------------|----------|
| Transfer Progress Clear<br>Actions                     | Cancel File     | Tools<br>Tools | Help Add<br>Help Help |                                |                |              |          |
| Asset Group ID: 01                                     | CT2019          | ~              |                       |                                | Transfer Eve   | ent:         | 4        |
| Transfer Date: 4/                                      | /15/2027 🏢      |                |                       |                                |                |              |          |
| Physical Location ID       Structure ID       Class ID | OMP             | P              | 1                     | Location ID<br>Master Asset ID | 1              |              | ļ<br>P   |
| Accounts <u>Account Group ID</u>                       | COMPUTER        | P              |                       |                                |                |              |          |
| Depr Expense                                           | 000 -6210 -00   |                | ø                     | Depreciation Expen             | ise - Computer | Equipment    |          |
| Depr Reserve                                           | 000 - 1515 - 00 |                | "D                    | Accumulated Depre              | ciation-Compu  | uter Equipme | ent      |
| Prior Year Depr                                        | 000 -6210 -00   |                | P                     | Depreciation Expen             | ise - Computer | Equipment    |          |
| Asset Cost                                             | 000 - 1510 -00  |                | Q                     | Computer Equipmer              | nt             |              |          |
| Proceeds                                               | 000 -1190 -00   |                | Q                     | Cash Suspense                  |                |              |          |
| Rec. Gain/Loss                                         | 000 -8030 -00   |                | Q                     | Gain or Loss on Sal            | e of Assets    |              |          |
| Non Rec. Gain/Loss                                     | 000 -8030 -00   |                | Q                     | Gain or Loss on Sal            | e of Assets    |              |          |
| Clearing                                               | 000 - 1590 -00  |                | Q                     | FA Clearing                    |                |              |          |

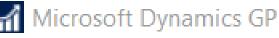

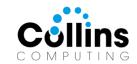

# Bank Reconciliation: Doc Attach

| 📶 Select Bank Transactions - TWO19 (AGilman)                                                           |                 | Document Attachment Inqui               | n/ - TWO19 (AGilman) |                                  |
|----------------------------------------------------------------------------------------------------|-----------------|-----------------------------------------|----------------------|----------------------------------|
| 💈 🕑 🖹 📡 🔳 🥪 指 💽 '                                                                                      |                 |                                         |                      |                                  |
|                                                                                                    | Add             | V 🛑 🚹 🕗                                 |                      |                                  |
|                                                                                                    | Note            | OK File Tools Help                      |                      |                                  |
| Actions Options View File Tools Hel                                                                    | <b>)</b>        | Actions File Tools Help                 |                      |                                  |
| Checkbook ID UPTOWN TRUST Display: All                                                                 | ✓ Sort: by Type | Actions File Tools Filep                |                      |                                  |
|                                                                                                    | Select Range    | Document Type: Bank D                   | eposits              |                                  |
|                                                                                                    |                 | Document Number: 20010                  |                      |                                  |
| Type         Number         Date         C         Paymer           DEP         20001         1/9/2024 | t               | File Attachments:                       |                      |                                  |
| DEP 20002 1/16/2024                                                                                    | \$0.00          | Active Deleted                          |                      |                                  |
| DEP 20003 1/23/2024                                                                                    | \$0.00          |                                         |                      |                                  |
| DEP 20004 1/23/2024                                                                                    | \$0.00          | I D File Name                           | Date 🔶 Time          | User Origin 😁 🔂                  |
| DEP 20005 1/31/2024                                                                                    | \$0.00          | Description     AmberAbra2018Cactus.JPG | 4/12/2027 6:22:38 PM | AGilman BR                       |
| DEP 20006 1/31/2024                                                                                    | \$0.00          | AmberAbrazuliaCactus.JPG                | 4/12/2027 6:22:38 PM | AGilman BR 🔶                     |
| DEP 20007 1/31/2024                                                                                    | \$0.00          |                                         |                      |                                  |
| DEP 20008 1/31/2024                                                                                    | \$0.00          |                                         |                      |                                  |
| ▶ DEP 20010 4/15/2027 ☑                                                                                | \$0.00          |                                         |                      |                                  |
| СНК 031702<br>СНК 1000.1 Валк Deposit Entry Zoom - ТМ                                                  | /O19 (AGilman)  |                                         |                      |                                  |
| Cleared Transactions                                                                                   | -               |                                         |                      |                                  |
| No. of 🛛 💙 📕 🚺 🚺                                                                                       |                 |                                         |                      |                                  |
|                                                                                                    | Add             |                                         |                      |                                  |
|                                                                                                    | lote            |                                         |                      |                                  |
| Actions File Tools Help                                                                                | )               |                                         |                      |                                  |
| Type Deposit without Receipts                                                                          |                 |                                         |                      |                                  |
| Deposit Date 4/15/2027                                                                                 | Posting Date    |                                         |                      |                                  |
| Checkbook ID UPTOWN TRUST                                                                              | Deposit Number  |                                         |                      |                                  |
| Budget Journal E Currency ID Z-US\$                                                                    | Description     |                                         |                      |                                  |
| Budget Transactic                                                                                      |                 |                                         |                      |                                  |
| Net Change Deposit Amount                                                                              | \$300.00 ->     |                                         | <u>P</u> rev         | iew <u>S</u> can A <u>i</u> tach |
| Closed Amount                                                                                          | \$300.00        |                                         |                      |                                  |

## Bank Deposit & Transaction screens now have doc attach enabled!

| 📶 Bank Depo         | sit Entry          | - TWO19        | (AGilm             | an)          |              |                |             | [                |        | ×           |             |              |
|---------------------|--------------------|----------------|--------------------|--------------|--------------|----------------|-------------|------------------|--------|-------------|-------------|--------------|
| Redisplay Save      | Clear D<br>Actions |                | <b>Q</b><br>Attach | File<br>File | Print<br>ile | Tools<br>Tools |             | Add<br>Note<br>p |        |             |             | _ <b>▲</b> F |
| Option:             | Enter/Edi          | t              |                    | Tune         |              | In             | enosit with | Beceipts         | ,      |             |             |              |
| Deposit Date        | 5/8/202            | 7 🏢 🔶          | ni B               | ank Tra      | ansacti      | on Entry       | y - TW      | 019 (A           | Gilma  | n)          |             |              |
| Checkbook ID        | UPTOW              | 'N TRUST       |                    |              | 0            |                | _           | Ø                |        |             |             |              |
| Currency ID         | Z-US\$             |                |                    | 7            | ų            | P              |             |                  | (?)    |             |             |              |
| Receipt Type:       |                    | All            | Post               | Clear        | Attach       | View           | File        | Tools            | Help   | Add<br>Note |             |              |
|                     |                    |                |                    | Actions      | 5            | View           | File        | Tools            | н      | elp         |             |              |
| Display Receipts    |                    | All Currencies |                    |              |              |                |             |                  |        |             |             |              |
|                     |                    |                | Option             | n:           |              | Enter Tra      | Insaction   |                  | $\sim$ | -           | Туре:       | Check        |
| Dep. Receipt Typ    |                    | Date           | Trans              | action       | Date         | 4/12/202       | 27          |                  |        |             |             |              |
| Received From       | c                  | Date           |                    | kbook l      |              |                | <br>N TRUST |                  | ,<br>D | 1           |             |              |
| Bank Name           |                    | Bank Branch    |                    | ncy ID       | _            | Z-US\$         |             |                  |        | ) <b>→</b>  | Paid To     |              |
| Check               |                    | 5/7/2024       | Numb               |              |              | 20060          |             |                  | 5      | )           | Description |              |
| Office Design Syste | ms Ltd             | 1              | Card N             | ame          |              |                |             |                  | F      |             | Amount      |              |
|                     |                    |                | _                  |              |              |                |             |                  |        |             |             |              |

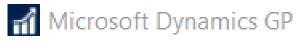

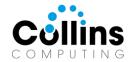

# Icons for EFT (& credit applied)

## Checkbook & Vendor Cards > Setup EFT

#### Shows in Purchasing > Transactions > Edit Payment Batch

| 📶 Edit Payment                                | Bat       | ch - TWO19             | ) (AG  | ilma                | an)         |                                         |                 |                        | _            |                         | $\times$ |
|-----------------------------------------------|-----------|------------------------|--------|---------------------|-------------|-----------------------------------------|-----------------|------------------------|--------------|-------------------------|----------|
| OK Redisplay<br>Actions                       | File<br>T | Print Tool             |        | }<br>elp<br>▼<br>He | Add<br>Note |                                         |                 |                        |              |                         |          |
| Batch ID                                      | СОМ       | PUTER CHECKS           | 6      | ø                   |             |                                         | Checkbook ID    |                        | UPTOW        | N TRUST                 |          |
| Currency ID                                   | Z-09      | 6\$                    |        | 5                   |             | _                                       | Checkbook Cur   | rency ID               | Z-US\$       |                         |          |
| Batch Total                                   |           | \$115,2                | 250.66 |                     |             | _                                       | Balance before  | Payments               |              | \$66,                   | ,139.47  |
| Apply Date                                    |           | 4/12/2027              |        | ]                   |             |                                         | Balance after P | ayments                |              | (\$49,1                 | 111.19)  |
| Vendors           Vendors           Vendor ID | ΔT        | 🔟<br>Total Amount Paid | Colum  | nns                 | AC          |                                         | el Company      |                        |              |                         | olumns   |
| CARLSONS0001                                  |           | \$0.0                  | -      | ^                   |             | Voucher Number 🛛 🚈                      | Due Date        | Amount Remaining       | Amount Paid  |                         |          |
| CENTRALCO001                                  |           | \$0.0                  | -      | _                   |             | 00000000000000014                       | 7/26/2023       | \$57.68                |              | <u>\$0.00</u>           | ^        |
|                                               |           | \$0.0                  | -      | _                   |             | 00000000000000015                       | 8/8/2023        | \$153.81               |              | <u>\$0.00</u>           |          |
| ELECTRON0001                                  |           | \$105,976.2            |        |                     |             | 00000000000000016                       | 9/19/2023       | \$180.72               |              | <u>\$0.00</u>           |          |
| GARDNERS0001                                  | _         | \$0.0                  | _      | _                   | 님           | 00000000000000017                       | 10/17/2023      | \$596.03               |              | <u>\$0.00</u>           |          |
|                                               |           | \$0.0                  | -      | -                   | 님           | 00000000000000018                       | 11/23/2023      | \$605.45<br>\$1,906.44 |              | <u>\$0.00</u>           | _        |
| INLINESE0001                                  |           | \$0.0<br>\$0.0         | -      | -                   | 님           | 000000000000000000000000000000000000000 | 1/17/2024       | \$1,906.44             |              | <u>\$0.00</u><br>\$0.00 | _        |
|                                               | _         | \$0.0                  | -      | -                   | H           | 000000000000000000000000000000000000000 | 2/27/2024       | \$1,054,39             |              | \$0.00                  | -        |
|                                               | _         | \$0.0                  | -      | -                   |             | 000000000000000000000000000000000000000 | 272172024       | \$1,004.00             |              | 40.00                   | _        |
|                                               |           | \$0.0                  | -      | -                   | -           |                                         |                 |                        |              |                         | _        |
| INTERNAT0003                                  |           | \$0.0                  | _      | ~                   | -           |                                         |                 |                        |              |                         | ~        |
| Indicates the Ven                             | ndor is   | setup for EFT.         |        |                     | Æ           | Indicates that a credit                 | document is ap  | oplied.                |              |                         |          |
|                                               |           |                        |        |                     |             |                                         |                 | <u>E</u> dit Vend      | lor Payments | Print Pay               | ments    |

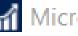

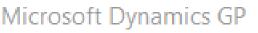

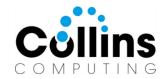

# Check/Card # shows on Apply Sales Doc

#### Docs posted prior may not show.

| 📶 Ар                                                      | ply Sa                                       |                                                   | annentes                                                                                               |                                                                                                |           |             |                                                                                         |                            |                                                            |           |                                                                                |
|-----------------------------------------------------------|----------------------------------------------|---------------------------------------------------|----------------------------------------------------------------------------------------------------|------------------------------------------------------------------------------------------------|-----------|-------------|-----------------------------------------------------------------------------------------|----------------------------|------------------------------------------------------------|-----------|--------------------------------------------------------------------------------|
| ОК                                                        | Find                                         | Unapply                                           | Auto<br>Apply                                                                                          | ile Print                                                                                      | Tools     | •           | Add<br>Note                                                                             |                            |                                                            |           |                                                                                |
|                                                           | Ac                                           | tions                                             |                                                                                                    | File                                                                                           | Tools     | ; H         | elp                                                                                     |                            |                                                            |           |                                                                                |
| <u>Custom</u>                                             | ner ID                                       | CELL                                              | ULAR0001                                                                                               |                                                                                                | P         | Name        |                                                                                         |                            | Cellular Expre                                             | ss        |                                                                                |
| Туре:                                                     |                                              | Paym                                              | ents                                                                                                   |                                                                                                | $\sim$    | Apply Fro   | om Currency ID                                                                          |                            | Z-US\$                                                     |           | r.                                                                             |
| Docum                                                     | ent No                                       |                                                   | PYMNT0000                                                                                              | 00000274                                                                                       | •         | ø           | Original Amou                                                                           | unt                        |                                                            |           | \$155.0                                                                        |
| Check/0                                                   |                                              | _                                                 | #3002                                                                                                  |                                                                                                |           |             | Unapplied Ar                                                                            |                            |                                                            |           | \$0.0                                                                          |
|                                                           |                                              |                                                   |                                                                                                    |                                                                                                |           |             |                                                                                         |                            |                                                            |           |                                                                                |
|                                                           |                                              | • N                                               | 4/12/<br>ational Account                                                                               | /2027                                                                                          | Sp        | ecific Cust | Apply Post                                                                              | ing Dal                    | te                                                         | 4/12/2027 |                                                                                |
| <b>Apply L</b><br>View/Ap                                 | oply:                                        | N<br>to Docum                                     | ational Account                                                                                        |                                                                                                |           |             |                                                                                         |                            | te Apply Amount                                            |           |                                                                                |
| View/Ap                                                   | oply:<br>Apply                               |                                                   | ational Account<br>ent                                                                                 |                                                                                                | ⊖ Sp      |             | omer<br>Remaining                                                                       |                            | Apply Amount                                               |           | <br>→(                                                                         |
|                                                           | oply:<br>Apply<br>Origin                     | to Docum<br>nal Docume                            | ational Account<br>ent                                                                                 | Due Date<br>Discount Da                                                                        | ⊖ Sp      | Amount F    | omer<br>Remaining                                                                       |                            | Apply Amount                                               | Vriteoffs | <br>→(                                                                         |
| View/Ap                                                   | oply:<br>Apply<br>Origin                     | to Docum<br>nal Docume<br>ncy ID                  | ational Account<br><u>ent</u><br>ent Amt                                                               | Due Date<br>Discount Da                                                                        | ⊖ Sp      | Amount F    | omer<br>Remaining<br>vailable<br>on Method                                              |                            | Apply Amount<br>Taken                                      | Vriteoffs |                                                                                |
| View/Ap<br>Type<br>Apply Tr<br>SLS                        | oply:<br>Apply<br>Origin<br>o Curren         | to Docum<br>nal Docume<br>ncy ID                  | ational Account<br>ant<br>ent Amt<br>Exchange Ra<br>\$1,405.87                                         | Due Date<br>Discount Da<br>ate<br>10/6/2028                                                    | ⊖ Sp      | Amount F    | omer<br>Remaining<br>vailable<br>on Method                                              | <u>Terms</u><br>250.87     | Apply Amount<br>Taken                                      | Vriteoffs |                                                                                |
| View/Ap<br>Type<br>Apply Tr<br>SLS                        | oply:<br>Apply<br>Origin<br>o Currer<br>INVS | to Docum<br>nal Docume<br>ncy ID<br>3000          | ational Account<br>ent<br>ent Amt<br>Exchange Ra                                                       | Due Date<br>Discount Da<br>ate<br>10/6/2028<br>9/6/2028                                        | ⊖ Sp      | Amount F    | comer<br>Remaining<br>vailable<br>on Method<br>\$1,<br>\$0.00                           | 250.87                     | Apply Amount<br><u>Taken</u><br>Realized Gair              | Vriteoffs | \$155.00<br>\$0.00<br>\$0.00                                                   |
| View/Apply Tr<br>Apply Tr<br>SLS<br>Z-US\$                | oply:<br>Apply<br>Origin<br>o Curren         | to Docum<br>nal Docume<br>ncy ID<br>3000          | ational Account<br>ent<br>ent Amt<br>Exchange Ra<br>\$1,405.87<br>0.0000000                            | Due Date<br>Discount Da<br>ate<br>10/6/2028<br>9/6/2028<br>2/22/2024                           | ⊖ Sp      | Amount F    | comer<br>Remaining<br>vailable<br>on Method<br>\$1,<br>\$0.00<br>\$8,                   | 250.87<br>444.25           | Apply Amount<br><u>Taken</u><br>Realized Gair<br>\$0.00    | Vriteoffs | \$155.00<br>\$0.00<br>\$0.00<br>\$0.00                                         |
| View/Apply Ti<br>Apply Ti<br>SLS<br>Z-US\$<br>SLS         | oply:<br>Apply<br>Origin<br>o Curren<br>INVS | to Docum<br>nal Docume<br>ncy ID<br>3000          | ational Account<br>ant<br>ent Amt<br>Exchange Ra<br>\$1,405.87<br>0.0000000<br>\$8,459.25              | Due Date<br>Discount Da<br>ate<br>10/6/2028<br>9/6/2028                                        | ⊖ Sp      | Amount F    | comer<br>Remaining<br>vailable<br>on Method<br>\$1,<br>\$0.00                           | 250.87<br>444.25           | Apply Amount<br><u>Taken</u><br>Realized Gair              | Vriteoffs | \$155.00<br>\$0.00<br>\$0.00<br>\$0.00<br>\$0.00                               |
| View/Apply Ti<br>Apply Ti<br>SLS<br>Z-US\$<br>SLS         | Origin<br>Origin<br>Ourrer<br>INVS           | to Docume<br>nal Docume<br>icy ID<br>3000<br>5014 | ational Account<br>ent<br>ent Amt<br>Exchange Ra<br>\$1,405.87<br>0.0000000                            | Due Date<br>Discount Da<br>ate<br>10/6/2028<br>9/6/2028<br>2/22/2024<br>1/23/2024              | ⊖ Sp      | Amount F    | omer<br>Remaining<br>vailable<br>on Method<br>\$1,<br>\$0.00<br>\$8,<br>\$0.00          | 250.87<br>444.25           | Apply Amount<br><u>Taken</u><br>Realized Gair<br>\$0.00    | Vriteoffs | \$155.00<br>\$0.00<br>\$0.00<br>\$0.00<br>\$0.00<br>\$0.00<br>\$0.00           |
| Type<br>Apply To<br>SLS<br>Z-US\$<br>SLS<br>SLS<br>Z-US\$ | oply:<br>Apply<br>Origin<br>o Curren<br>INVS | to Docume<br>nal Docume<br>icy ID<br>3000<br>5014 | ational Account<br>ent<br>ent Amt<br>Exchange Ra<br>\$1,405.87<br>0.0000000<br>\$8,459.25<br>0.0000000 | Due Date<br>Discount Da<br>ate<br>10/6/2028<br>9/6/2028<br>2/22/2024<br>1/23/2024<br>1/14/2024 | Sp<br>ate | Amount F    | romer<br>Remaining<br>vailable<br>on Method<br>\$1,<br>\$0.00<br>\$8,<br>\$0.00<br>\$4, | 250.87<br>444.25<br>510.39 | Apply Amount<br>Taken<br>Realized Gair<br>\$0.00<br>\$0.00 | Vriteoffs | \$155.00<br>\$0.00<br>\$0.00<br>\$0.00<br>\$0.00<br>\$0.00<br>\$0.00<br>\$0.00 |
| View/Apply Ti<br>Apply Ti<br>SLS<br>Z-US\$<br>SLS         | Origin<br>Origin<br>Ourrer<br>INVS           | to Docume<br>nal Docume<br>icy ID<br>3000<br>5014 | ational Account<br>ent<br>ent Amt<br>Exchange Ra<br>\$1,405.87<br>0.0000000<br>\$8,459.25<br>0.0000000 | Due Date<br>Discount Da<br>ate<br>10/6/2028<br>9/6/2028<br>2/22/2024<br>1/23/2024              | Sp<br>ate | Amount F    | omer<br>Remaining<br>vailable<br>on Method<br>\$1,<br>\$0.00<br>\$8,<br>\$0.00          | 250.87<br>444.25<br>510.39 | Apply Amount<br><u>Taken</u><br>Realized Gair<br>\$0.00    | Vriteoffs | \$0.00<br>\$0.00<br>\$0.00<br>\$0.00                                           |

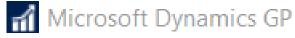

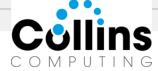

# Enable Workflow on Vendor Hold/Doc Attach

OK.

#### Microsoft Dynamics GP

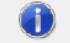

The workflow for ACKE0001 is already completed. If changes are saved, ACKE0001 will be recalled from workflow and will need to be resubmitted. Do you want to save changes?

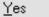

<u>C</u>ancel

#### Microsoft Dynamics GP

 $(\mathbf{i})$ 

The vendor must be submitted for approval first.

Vendors no longer marked as On Hold during the workflow process.

Instead, just a message will be presented to prevent new trx from being posted until the workflow is completed on the Vendor.

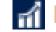

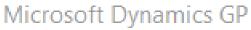

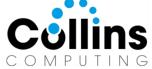

# History Dropdown Defaults to Most Recent Year

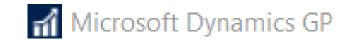

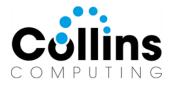

| <b>D</b><br>Clear | View      | File | Print      | Tools     | He   | elp Add<br>Note |          |            |        |              |              |     |
|-------------------|-----------|------|------------|-----------|------|-----------------|----------|------------|--------|--------------|--------------|-----|
| ctio              | View      | 1    | File       | Tools     |      | Help            |          |            |        |              |              |     |
| Accoun            | ıt        | 00   | 0 - 1100 - | 00        |      | Q               | <b>→</b> |            |        |              |              |     |
| Descrip           |           | Ca   | sh - Opera | ting Acco | unt  |                 |          |            |        | Year:        | 2028         | ~   |
|                   |           |      |            |           |      |                 |          |            |        |              | 2028<br>2027 | ^   |
| Period            |           |      | Debit      |           |      | Credit          |          | Net Change |        | Period Balan | 2026<br>2025 |     |
| Beginni           | ng Balanc | e    |            | \$        | 0.00 |                 | \$0.00   |            | \$0.00 |              | 2025         |     |
| Period 1          | 1         |      |            | \$        | 0.00 |                 | \$0.00   |            | \$0.00 |              | 2023         |     |
| Period 2          | 2         |      |            | \$        | 0.00 |                 | \$0.00   |            | \$0.00 |              | 2022 2021    | ~   |
| Period 3          | 3         |      |            | \$        | 0.00 |                 | \$0.00   |            | \$0.00 |              | \$0.00       |     |
| Period 4          | 4         |      |            | \$        | 0.00 |                 | \$0.00   |            | \$0.00 |              | \$0.00       | ł   |
| Period 5          | 5         |      |            | \$        | 0.00 |                 | \$0.00   |            | \$0.00 |              | \$0.00       | i - |
| Period 6          | 6         |      |            | \$        | 0.00 |                 | \$0.00   |            | \$0.00 |              | \$0.00       | i - |
| Period 7          | 7         |      |            | \$        | 0.00 |                 | \$0.00   |            | \$0.00 |              | \$0.00       | i . |
| Period 8          | 3         |      |            | \$        | 0.00 |                 | \$0.00   |            | \$0.00 |              | \$0.00       | i – |
| Period S          | Э         |      |            | \$        | 0.00 |                 | \$0.00   |            | \$0.00 |              | \$0.00       | i – |
| Period 1          | 10        |      |            | \$        | 0.00 |                 | \$0.00   |            | \$0.00 |              | \$0.00       | i   |
| Period 1          | 11        |      |            | \$        | 0.00 |                 | \$0.00   |            | \$0.00 |              | \$0.00       | i   |
| Period 1          | 12        |      |            | \$        | 0.00 |                 | \$0.00   |            | \$0.00 |              | \$0.00       | ĺ   |
|                   |           |      |            |           |      |                 |          |            |        |              |              | ×   |
| 4                 | Totals    |      |            | \$        | 0.00 |                 | \$0.00   |            | \$0.00 |              | \$0.00       |     |
|                   |           |      |            |           |      |                 |          |            |        | [            | Currency     | v   |

# Date Filter for Item Stock Inquiry

| 📶 Item St     | ock Ind        | quiry - T        | WO (AP CLE                    | RK)        |         |                   |           |       |
|---------------|----------------|------------------|-------------------------------|------------|---------|-------------------|-----------|-------|
| OK<br>Actions | e Prin<br>File | t Tools<br>Tools | Help Add<br>Help Note<br>Help |            |         |                   |           |       |
| ltem Number   | . 4            | NSW-ATT-1        | 000                           | 1          | 🔎 Attra | ctive Answering S | System 10 | 00    |
| Bin Number    |                |                  |                               |            |         | Base Unit of      | f Measure |       |
| Site ID: (    | ) All          | 🔘 Site           | ID:                           |            | ▶ 🔎     | Display Unit      | of Measu  | re    |
| Doc. Date     | Docun          | nent Type        | Document N                    | umber      |         | Qty In            |           | Qty I |
| Module        | Custor         | ner/Vendor II    | D Customer/Ve                 | endor Name |         | Site              |           | To S  |
| 1/15/2024     | Adjusti        | ment             | 000000000                     | 0000005    |         |                   | 12        |       |
| 2/10/2024     | Sale           |                  | INV1024                       |            |         |                   | 0         |       |
| 1/23/2026     | Sale           |                  | STDINV202                     | 3          |         |                   | 0         |       |
| 1/30/2026     | Sale           |                  | STDINV203                     | 3          |         |                   | 0         |       |
| 2/8/2026      | Sale           |                  | STDINV204                     | 5          |         |                   | 0         |       |
|               |                |                  |                               |            |         |                   |           |       |

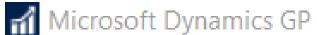

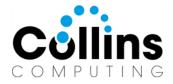

| 📶 Item St     | ock In    | quiry - TW         | 019 (A         | Gilman)                       |             |                  |             |               | _          |      | $\times$ |
|---------------|-----------|--------------------|----------------|-------------------------------|-------------|------------------|-------------|---------------|------------|------|----------|
| OK Redis      | play      | File Print<br>File | Tools<br>Tools | Add     Add     Note     Help |             |                  |             |               |            |      |          |
| Item Number   |           | ACCS-HDS-1EAF      | 3              |                               | D Hea       | adset-Single Ear |             |               |            |      |          |
| Bin Number    | · · · · · |                    |                |                               | <i>[]</i> - | Base Unit o      | of Measure  | Each          |            |      |          |
| Dates: (      | ) AI      | From:              | 1/1/2          | 027 🔢                         |             | Display Uni      | it of Measu | re Each       | ~          |      |          |
|               |           | To:                | 12/31          | /2027 🔢                       |             |                  |             |               |            |      |          |
| Site ID:      | ) All     | ◯ Site ID:         | •              |                               | ► J         | Sort By:         |             | Document Date | $\sim$     |      |          |
| Doc. Date     | Docu      | ment Type          | Documer        | nt Number                     |             | Qty In           |             | Qty Out       | Balance    |      | 8        |
| Module        | Custo     | mer/Vendor ID      | Custome        | r/Vendor Name                 |             | Site             |             | To Site       | Audit Trai | Code | 8        |
| 1/28/2027     | Recei     | pt                 | RCT1103        | 3                             |             |                  | 15          | (             | )          |      | 53 🔨     |
| 2/17/2027     | Recei     | pt                 | RCT112         | 3                             |             |                  | 8           | (             | )          |      | 61       |
| 3/18/2027     | Sale      |                    | STDINV:        | 2210                          |             |                  | 0           | :             | 3          |      | 58       |
| 3/20/2027     | Sale      |                    | STDINV:        | 2212                          |             |                  | 0           | 10            | )          |      | 48       |
| 4/12/2027     | Sale      |                    | STDINV:        | 2227                          |             |                  | 0           |               | 2          |      | 46       |
|               |           |                    |                |                               |             |                  |             |               |            |      |          |
|               |           |                    |                |                               |             |                  |             |               |            |      |          |
| Quantities:   |           |                    |                | Returned                      |             |                  | 0           | Total Stock   |            |      | 46       |
| Back Ordered  |           |                    | 3              | In Use                        |             |                  | 0           | On Hand       |            |      | 46       |
| Requisitioned |           |                    | 0              | In Service                    |             |                  | 0           | Allocated     |            |      | 8        |
| On Order      |           |                    | 0              | Damaged                       |             |                  | 0           | Available     |            |      | 38       |

The totals at the bottom of the window don't change based on the date filters selected.

## Option to Include Inactive on Item Price List Reports

| 📶 Item Maintenand                                   | :e - TWO19                    | ) (AGilman         | )                        |                              | _                       |       | ×                       |
|-----------------------------------------------------|-------------------------------|--------------------|--------------------------|------------------------------|-------------------------|-------|-------------------------|
| Save Clear Delete Co<br>Actions                     | opy Attach                    | All-in-One<br>View | Additional               | Go To<br>Go To               | File Print<br>File File | Tools | Help<br>Help            |
| Item Number<br>Description                          | REPR-TWO-00<br>On-site Repair | 002                |                          | 20 6                         | Inactive                |       |                         |
| Short Description<br>Generic Description            | Repair Out<br>Fees            |                    | <u>Class ID</u>          |                              |                         |       | P                       |
| Item Type:<br>Valuation Method:                     | Flat Fee                      | ~                  | Quantity D<br>Currency ( |                              | 2 ~                     |       |                         |
| Sales Tax Option:                                   | Taxable                       | ~                  | Purchase                 | Tax Option                   | n: Nontaxabl            | le    | ×                       |
| <u>Tax Schedule ID</u><br><u>U of M Schedule ID</u> | ALL DETAILS<br>ASSEMBLY       | 9.<br>9.           | Constant Standard        | Cost                         |                         |       | \$0.00                  |
| Shipping Weight                                     |                               |                    | Current Co<br>List Price | ost                          |                         |       | <b>\$0.00</b><br>\$0.00 |
|                                                     |                               |                    |                          |                              |                         |       |                         |
| Options Accounts                                    | Suggest Items                 |                    |                          | antity On H<br>antity Availa |                         |       | 0.00                    |
| I                                                   | umber                         | $\sim$             |                          |                              |                         |       |                         |

| File Edit Tools Find H                                                                     | elp                              |                                                            | AGilman Fabrikam, Inc. 4/12/20                                                   |
|--------------------------------------------------------------------------------------------|----------------------------------|------------------------------------------------------------|----------------------------------------------------------------------------------|
| 🐌 Print 🗐 📰 Send To 🔒                                                                      | Modify 100% V Com                | pleted 1 Page                                              | Page 1                                                                           |
| -                                                                                          | 4/2019 7:25:19 P                 | М                                                          | F                                                                                |
| User Date: 4/12                                                                            | /2027                            |                                                            | ITEM PRIC                                                                        |
|                                                                                            |                                  |                                                            | Inv                                                                              |
| Ranges:                                                                                    | From:                            |                                                            |                                                                                  |
| -                                                                                          | RE                               |                                                            |                                                                                  |
| Description                                                                                | First                            |                                                            |                                                                                  |
| Class ID                                                                                   |                                  |                                                            |                                                                                  |
| Price Group                                                                                |                                  |                                                            |                                                                                  |
| Currency ID                                                                                |                                  |                                                            |                                                                                  |
| Include:                                                                                   |                                  |                                                            |                                                                                  |
| Include:<br>Item Number                                                                    |                                  | Descriptio                                                 | n                                                                                |
| Item Number<br><br>Currency ID                                                             | Price Level                      |                                                            |                                                                                  |
| Item Number                                                                                | Price Level                      |                                                            | Selling Optic                                                                    |
| Item Number<br><br>Currency ID                                                             | Price Level<br>EXTPRCLVL         | U of M                                                     | Selling Optic                                                                    |
| Item Number<br>Currency ID<br>REPR-TWO-0001                                                |                                  | U of M<br>In-shop Re<br>Hour                               | Selling Optic                                                                    |
| Item Number<br>Currency ID<br>REPR-TWO-0001<br>Z-US\$                                      | EXTPRCLVL                        | U of M<br>In-shop Re<br>Hour                               | Selling Optic<br>pair<br>Whole and Fra<br>Whole and Fra                          |
| Item Number<br>Currency ID<br>REPR-TWO-0001<br>Z-US\$<br>Z-US\$                            | EXTPRCLVL                        | U of M<br>In-shop Re<br>Hour<br>Hour<br>On-site Re         | Selling Optic<br>pair<br>Whole and Fra<br>Whole and Fra                          |
| Item Number<br>Currency ID<br>REPR-TWO-0001<br>Z-US\$<br>Z-US\$<br>REPR-TWO-0002           | EXTPRCLVL<br>RETAIL<br>EXTPRCLVL | U of M<br>In-shop Re<br>Hour<br>Hour<br>On-site Re<br>Hour | Selling Optic<br>pair<br>Whole and Fra<br>Whole and Fra<br>Dair                  |
| Item Number<br>Currency ID<br>REPR-TWO-0001<br>Z-US\$<br>Z-US\$<br>REPR-TWO-0002<br>Z-US\$ | EXTPRCLVL<br>RETAIL<br>EXTPRCLVL | U of M<br>In-shop Re<br>Hour<br>Hour<br>On-site Re<br>Hour | Selling Optic<br>pair<br>Whole and Fra<br>Whole and Fra<br>pair<br>Whole and Fra |

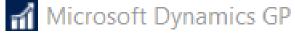

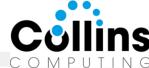

# Last User to Change Item (Card)

Table Physical Name/Technical NameField NameIV00101 IV\_Item\_MSTRUSERID

#### Add Field to Smartlists:

| Iter | ns          |                      |                 |          |         |
|------|-------------|----------------------|-----------------|----------|---------|
| Ite  | em Number   | Item Description     | Item Type       | Inactive | User IĎ |
|      | REPR-TWO-00 | On-site Repair       | Flat Fee        | Yes      | AGilman |
|      | 100XLG      | Green Phone          | Sales Inventory | No       |         |
|      | 128 SDRAM   | 128 meg SDRAM        | Sales Inventory | No       |         |
|      | 1-A3261A    | Multi-Core Processor | Sales Inventory | No       |         |
|      | 1-A3483A    | SIMM EDO 72          | Sales Inventory | No       |         |
| ]    | 1GPROC      | 1 Ghz Processor      | Sales Inventorv | No       |         |

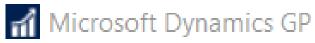

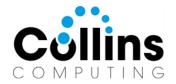

# Setup > AP > Warn if PO exists

| 🚮 Payables Ma        | nagement      | Setup - 1       | TWO19 (A             | Gilmar | ı) —                                                                        | □ ×                     |
|----------------------|---------------|-----------------|----------------------|--------|-----------------------------------------------------------------------------|-------------------------|
| OK Cancel            | File Print    | Tools H         | elp Add<br>Note Help |        |                                                                             |                         |
| Aging Periods:       | Due Da        | ate O Do        | cument Date          |        | Password:                                                                   | ACCESS                  |
| Current Period       | From:         | - 0             | To:                  | 0      | Remove Vendor Hold<br>Exceed Maximum Invoice Amount                         | ACCESS                  |
| 1 - 30 Days          |               | 1               |                      | 30     | Exceed Maximum Invoice Amount                                               | ACCESS                  |
| 31 - 60 Days         |               | 31              |                      | 60     | Exceed Maximum Willeon Allount                                              | ACCESS                  |
| 61 and Over          |               | 61              |                      | 999    | Options:                                                                    |                         |
|                      |               |                 |                      | 0      | 🛛 🗹 Override Voucher Number at Transac                                      | tion Entry              |
|                      |               |                 |                      | 0      | Track Discounts Available in GL                                             |                         |
|                      |               |                 |                      | 0      | Print Historical Aged Trial Balance                                         |                         |
|                      |               |                 |                      |        | Delete Unposted Printed Documents                                           |                         |
| Apply By: 💿 D        | ocument Date  | 0               | Due Date             |        | Print Tax Details on Documents                                              |                         |
|                      |               |                 |                      |        | Print Dual Currencies                                                       |                         |
|                      |               |                 |                      |        | Age Unapplied Credit Amounts                                                |                         |
| Defaults:            |               |                 |                      |        | Exclude Expired Discounts from Payr                                         |                         |
| Default Summary View |               | nts Since Last  | Close                | ~      | Warn if Vendor has Existing Purchase<br>Enable Long Description in Payables |                         |
| Checkbook ID         |               | WN TRUST        |                      | Q      |                                                                             | Transaction Entry       |
| Check Format:        | Stub o        |                 |                      | ~      | Allow Duplicate Invoices Per Vendor:                                        |                         |
| Sort Checks By       |               | ent Number      |                      | ~      | O Yes                                                                       |                         |
| List Documents on R  |               |                 | Documents            | ~      | O No                                                                        |                         |
| Print Previously Ap  | pplied Docume | ents on Remitta | ance                 |        | Recurring Transactions Only                                                 |                         |
|                      |               |                 |                      |        | <u>O</u> ptions Clas                                                        | sses 1099 <u>S</u> etup |
|                      |               |                 |                      |        |                                                                             |                         |

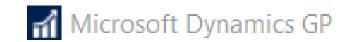

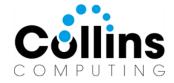

# User will get message on save, but doc not deleted, just minimized.

| Pavables Tr      | ansaction Entry -     | TWO19 (/       | AGilman)   |                                     |       |          |                          | ×        |
|------------------|-----------------------|----------------|------------|-------------------------------------|-------|----------|--------------------------|----------|
|                  |                       |                |            |                                     |       | 035.0    |                          |          |
|                  |                       | :              | E          |                                     | Z     | 1        | ?                        |          |
| Save Delete P    | ost AA Attach         | Options        | Additional | File Print                          | Print | Tools    | Help Add                 |          |
|                  |                       | •              | • • • • •  | •                                   |       | -        | <ul> <li>Note</li> </ul> |          |
| Act              | tions                 | Options        | Additional | File                                |       | Tools    | Help                     |          |
| Voucher No.      | 0000000000000462      | P 🗋 [          | Intercompa | ny Batch ID                         | ) P/  | AYABLES  | BATCH 🔎                  | <b>→</b> |
| Document Type:   | Invoice               | $\sim$         |            | Doc. D                              | ate 4 | /12/2027 | III 🔶                    |          |
| Description      | Monthly Supplies      |                |            |                                     |       |          |                          |          |
| Long Description | Standing Order for mo | nthly supplies |            |                                     |       |          |                          |          |
| Vendor ID        | ASSOCIAT0001          | F              | Currency   | ID                                  | Z-US  | \$       | Q                        | •        |
| Name             | Associated Insurance  | Inc.           | Docume     | ent Number                          | 1236  |          |                          | _        |
| Address ID       | PRIMARY               | P              | P.O. Nur   | nber                                |       |          |                          |          |
| Remit-To ID      | REMIT TO              | P              | Shipping   | Method                              |       |          | P                        |          |
| Payment Terms    | Net 30                | $\wp$          | Tax Sch    | edule ID                            |       |          | P                        | <b>→</b> |
|                  | Missored              | + Dumonaio     | - CD       |                                     |       |          |                          |          |
|                  | IVIICIOSOI            | t Dynamic      | SGP        |                                     |       |          |                          |          |
| Purchases        |                       |                |            |                                     |       |          |                          |          |
| Trade Discount   |                       |                |            | existing purcha<br>se Go To to viev |       |          |                          |          |
| Freight          |                       |                |            | return to the wir                   |       | chasing  | naviyation list.         |          |
| Miscellaneous    |                       |                |            |                                     |       |          |                          |          |
| Tax              |                       |                |            |                                     |       |          |                          |          |
| Total            |                       |                |            |                                     |       |          |                          |          |
|                  |                       |                |            | с т                                 |       | ~ .      |                          |          |
|                  |                       | Cor            | ntinue     | Go To                               | ļ     | Cancel   |                          |          |
| I∢ ∢ ▶ ▶I by     | Batch ID              |                |            |                                     |       |          |                          |          |

## Requisition turned into P.O., Display report or nav list?

| Purchase Orders Pre      | view - TWO         | 19 (AGi                       | lman) |                      |               |         |                                                 | —         |                    | × |
|--------------------------|--------------------|-------------------------------|-------|----------------------|---------------|---------|-------------------------------------------------|-----------|--------------------|---|
| Validate Generate Cancel | File Print<br>File | Tools<br>Tools                |       | Add<br>Note          |               |         |                                                 |           |                    |   |
| ●≣╺≣ 🔛                   |                    | Ve                            | ndor  | Т                    | PO            | Item    | Requi                                           | sitions   |                    |   |
| ASSOCIAT0001             |                    | <u>Item</u><br>Venda<br>Venda |       | PAPE<br>PAPE<br>ASSO | R<br>CIAT0001 | Reams ( | leams of Paper<br>of Paper<br>Associated Insura | nce Inc.  |                    |   |
| Vicrosoft Dynamics GP    |                    |                               |       |                      |               |         | rop Ship                                        | Exter     | nded Cost<br>\$20. |   |
| Skip displayir           | ig the new purch   | hase orde                     | ers?  |                      |               | Mini    | mum Order<br>nomic Order                        |           |                    | 0 |
|                          |                    |                               |       |                      |               | → Max   | imum Order<br>Transfer Comme                    | nts to PO |                    | 0 |
|                          | Yes                | <u>N</u> o                    |       |                      |               |         | Req Date                                        | Unit C    | Cost               | ι |
|                          |                    |                               |       |                      |               |         |                                                 |           |                    |   |

## Select option so user doesn't get mixed message!

|                                                  |                                              |                                                      |                                                                   |                          |              |                | -        |
|--------------------------------------------------|----------------------------------------------|------------------------------------------------------|-------------------------------------------------------------------|--------------------------|--------------|----------------|----------|
| M Purchase                                       | Order Pro                                    | ocessing Se                                          | tup - TWC                                                         | 19 (A                    | —            |                | $\times$ |
|                                                  |                                              |                                                      | 2                                                                 | ?                        | *            |                |          |
| OK Cancel                                        | Addition                                     | al File P                                            | Print Tools                                                       |                          | Add<br>Note  |                |          |
| Actions                                          | Addition                                     | al File                                              | Tools                                                             | Hel                      | p            |                |          |
|                                                  | Code                                         | Next Num                                             | ber                                                               |                          |              |                |          |
| Requisitions                                     | REQ                                          | REQ0000                                              | 00000000001                                                       |                          | Purchase (   | )rder Format:  |          |
| Purchase Orders                                  | PO                                           | P02075                                               |                                                                   |                          | Other Form   |                | ~        |
| Receipts                                         | RCT                                          | RCT1163                                              | }                                                                 |                          |              |                |          |
| - Non-Inventoried                                | Items:                                       |                                                      |                                                                   |                          |              |                |          |
| Decimal Place:                                   |                                              |                                                      | Qua                                                               | ntity Tolera             | ance:        |                |          |
| Quantities:                                      |                                              | 0 ~                                                  | Γ                                                                 | -<br>  Shorta            |              |                | ).000%   |
| Currency:                                        |                                              | ~ ,                                                  | • ī                                                               | 0verag                   | -            | 0              | ).000%   |
|                                                  |                                              |                                                      |                                                                   |                          |              |                |          |
| PO Document Da                                   | te:                                          | Previous Doc.                                        | Date                                                              | ~                        | Display Iter | n During Entry | / Ву:    |
| PO Line Site ID:                                 |                                              | Item's Default                                       | Site                                                              | ~                        | ◉ Item       | 🔿 Vendo        | or Item  |
| Search for Und                                   | e Orders Cre<br>committed P(<br>comments fro | ated From Sale<br>D Quantities Fro<br>om Sales Docun | s Order Process<br>im Sales Order F<br>nents<br>ied on Vendor Li  | rocessing                | d            |                |          |
| Skip displaying the                              | e new Purch                                  | ase Order: Sł                                        | how the messag                                                    | е                        |              |                | $\sim$   |
| Maintain History:<br>Requisitions<br>Account Dis |                                              | Do                                                   | now the message<br>on't show the me<br>on't show the me<br>C Rece | essage and<br>essage and |              |                |          |
| Micros                                           | oft D                                        | vnamio                                               | rs GP                                                             |                          |              | C              | ٥II      |

OMPUT

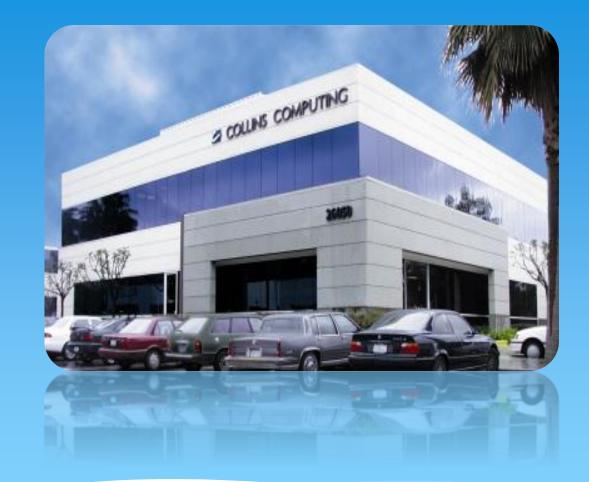

Collins Computing, Inc. www.collinscomputing.com info@collinscomputing.com

Contact us if you need consulting/support assistance with your Microsoft Dynamics GP implementation.